## **a**Pandora

## RADIO TAG BT760 UPDATING FIRMWARE

**ATTENTION!** A base unit of a system is not involved in the update procedure.

Turn on Bluetooth on your mobile device, open the Pandora BT application.

NOTE! The Pandora BT is available on the App Store for iOS and Google Play for Android.

Minimum requirements: iOS v9.3.5; Android v4.4,
Bluetooth 4.0.

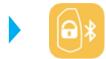

**2** Search for a radio tag using the application:

- (iOS) "Searching device"
- (Android) "Select device" or "Change device"

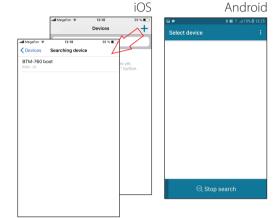

Press and hold the button on a radio tag until the tenth flash of the tag LED. Release the button after the tenth falsh. The tag will enter the boot mode.

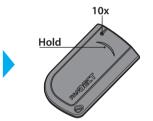

The radio tag will be displayed on the search screen of the application as a "Token boot" or "BTM-760 boot", select the tag to connect.

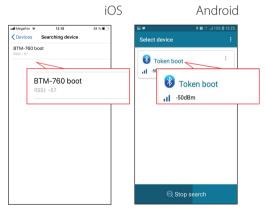

**5** Start updating the radio tag:

- (iOS) "Update frimware"/ (Android) "Internet" updating firmware by the Internet;
- (Android) "File chooser- This option allows you to use pre-downloaded firmware from the phone storage (Firmware is available at pandorainfo.com).

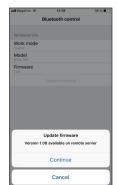

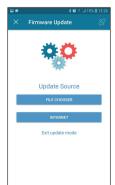

The connection between the mobile application and the radio tag will be cloased automatically after completion of the update process. You can use the radio tag in normal mode.